## **Comunicado CG nº219/2018 (CPA 2017/206584)**

A Corregedoria Geral de Justiça, considerando a necessidade de possibilitar o processamento autônomo das habilitações e impugnações de crédito para a melhoria da *performance* dos procedimentos da Recuperação Judicial e Falência no sistema informatizado Oficial SAJPG5,<br>COMUNICA aos Magistrados, Dirigentes das Unidades Judiciais, Advogados, **COMUNICA aos Magistrados, Dirigentes Administradores Judiciais, Ministério Público, Distribuidores e Público em geral que as Habilitações de Crédito das Recuperações Judiciais e Falência (Classe Código 111) e Impugnações de crédito das Recuperações Judiciais e Falência (Classe Código 114) deverão ser distribuídas por dependência às Ações Falimentares**, por intermédio do peticionamento eletrônico inicial.

**COMUNICA,** ainda, que a partir da disponibilização deste comunicado as Unidades Judiciais poderão proceder ao **rejeite** dessas petições intermediárias interpostas como incidente, concedendo o prazo de 05 dias para regularização, sem prejuízo aos prazos legais; todavia, a análise da tempestividade da habilitação ou impugnação deverá observar a data do protocolo da petição rejeitada, sendo o prazo suplementar de 05 dias para mera regularização. Para tanto deverão incluir no campo motivo a seguinte mensagem:

A Habilitação de Crédito deverá ser interposta pelo peticionamento eletrônico inicial, por dependência ao processo principal, nos termos do **Comunicado CG nº219/2018**, no prazo de 05 (dias), para que não haja prejuízo ao prazo legal.

**COMUNICA, ainda**, que as habilitações e impugnações de crédito interpostas anteriormente ao presente comunicado serão processadas na forma de incidente até seu arquivamento.

**RECOMENDA-SE** às Unidades que não procedam ao apensamento das Habilitações/Impugnações de Crédito ao Principal quando o número de processos dependentes superar a 20, tendo em vista problemas de lentidão do sistema para carregar os processos dependentes. Neste caso, a pesquisa dos processos dependentes poderá ser feita da seguinte forma:

## **1 – Pela Consulta de Processos Avançada:**

1.1 - Consultando pelo número da Habilitação de Crédito o sistema informa a Dependência tanto no campo "Distribuição" quanto nas "Movimentações".

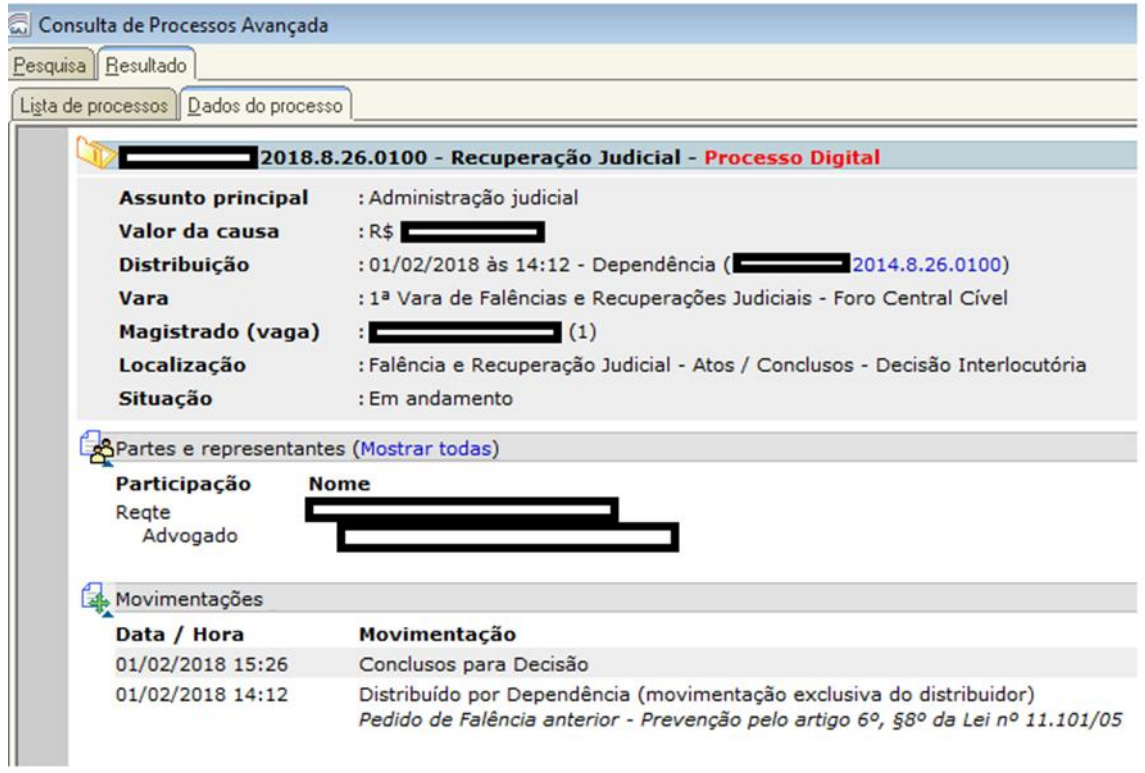

1.2 - Consultando pelo número do Processo Principal, no Campo Pendência informa a Distribuição por Dependência.

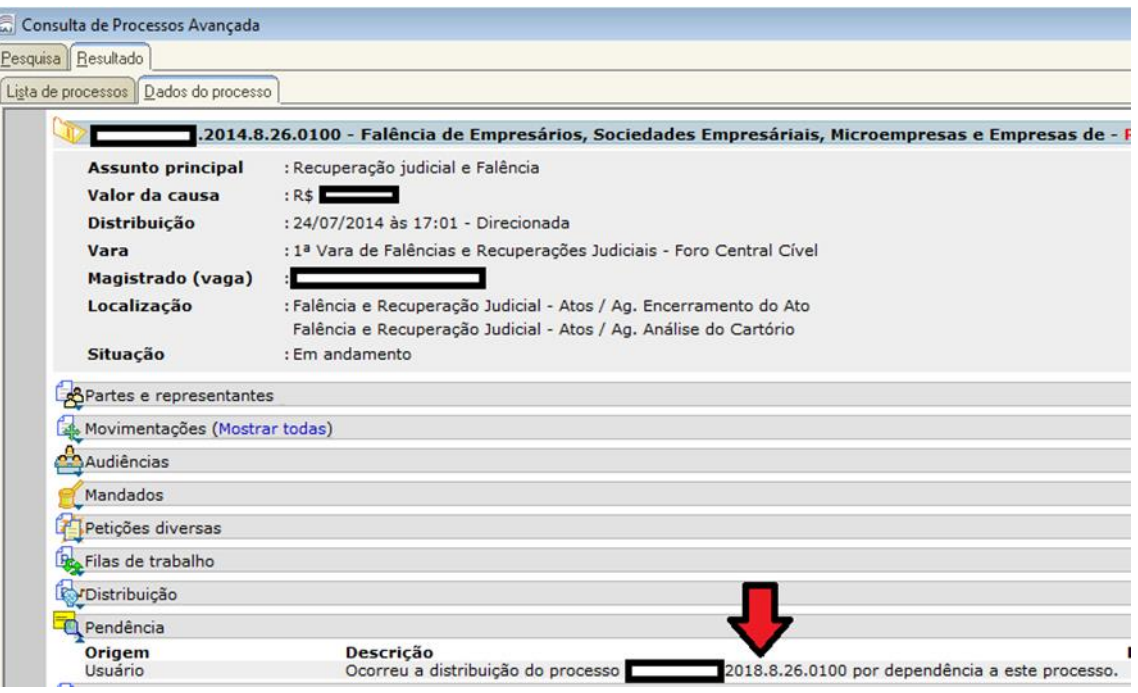

## **2 – Pelo Fluxo de Trabalho, configurando e agrupando Colunas:**

2.1 - Configurar colunas Processo Referência e Parte Passiva Principal.

- 2.2 Arrastar "Processo Referência" para a linha "Arraste um cabeçalho de coluna aqui para agrupar pela coluna"
- 2.3 Salvar o estilo de visualização: "Processo Referência"

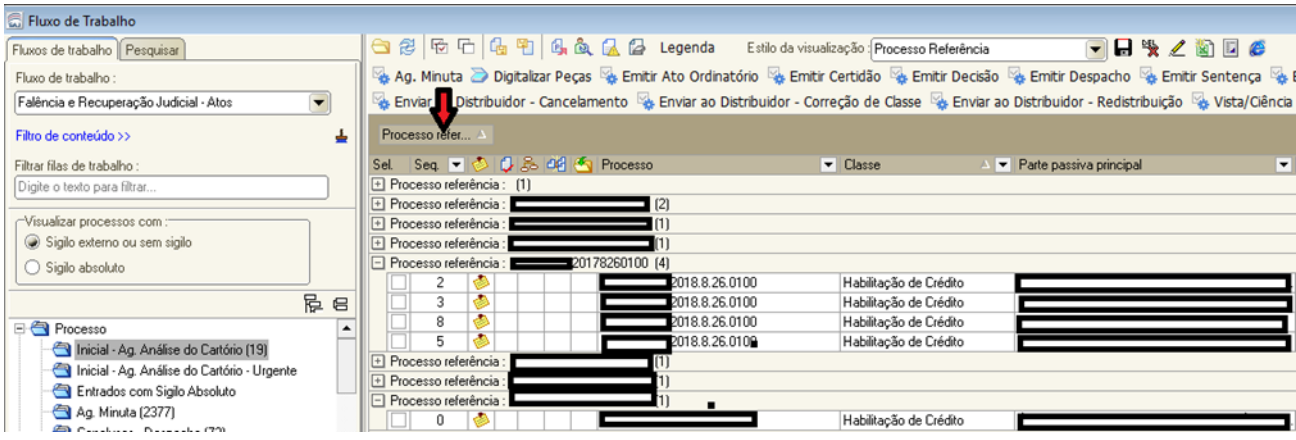

2.4 - Acionando a Pasta de Informações Adicionais do Processo (Atalho Ctrl+I ) na Aba Pendências são apresentadas as informações de Distribuição por Dependência.

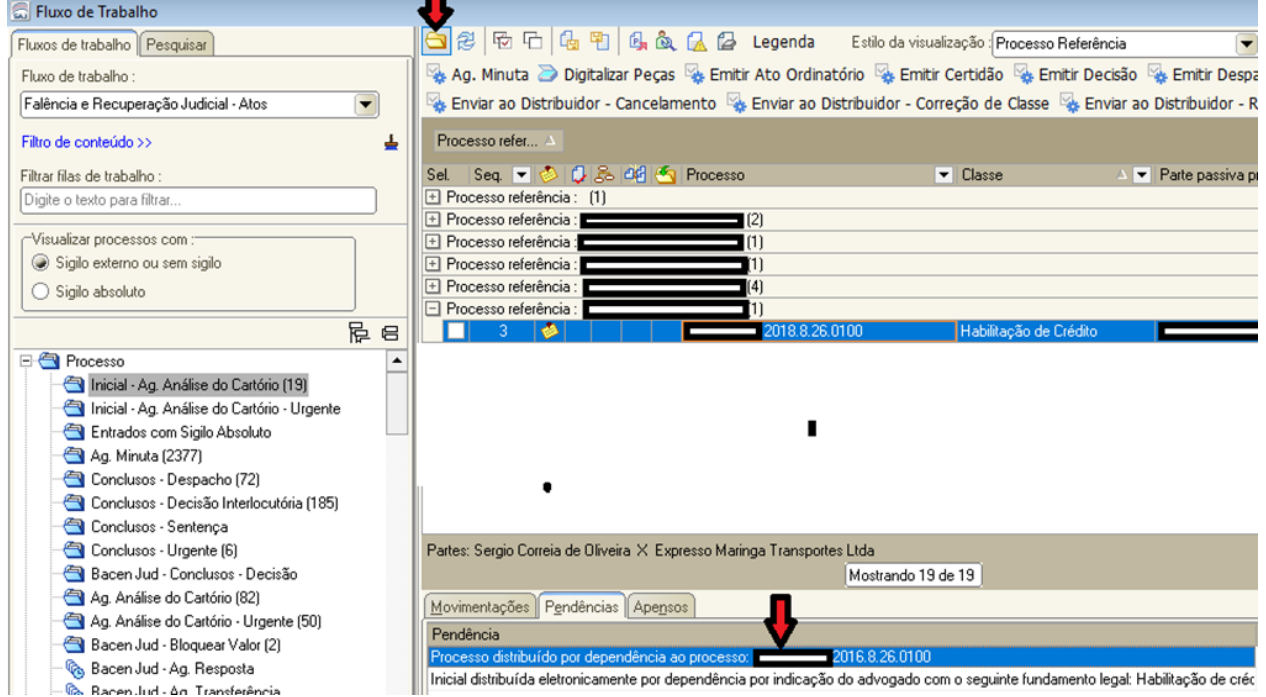

Dúvidas deverão ser encaminhadas para o e-mail spi.operacional@tjsp.jus.br